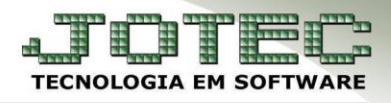

## **CADASTRO DE REGIÃO** *FMCAIRG00*

 *Explicação: Permite cadastrar tipos de regiões para vincular ao cadastro do cliente. Importante opção para agrupar os clientes para relatórios que podem ser emitidos por região, apresentando e totalizando informações/valores de forma organizada, como por exemplo, as Comissões de cliente por região, Vendedores por região, entre outros. Exemplos de regiões: Sul, Centro, Norte, ABC, etc.*

## *Acesse: Faturamento > Arquivo > Região:*

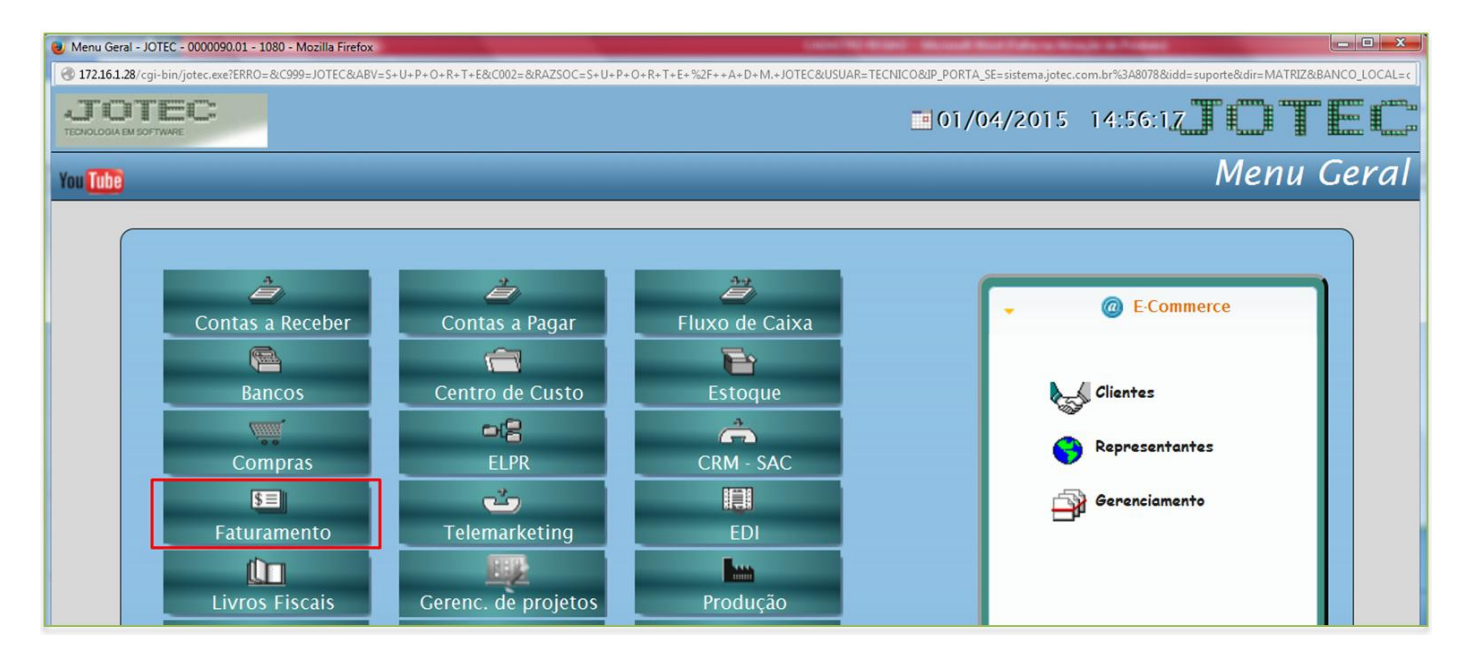

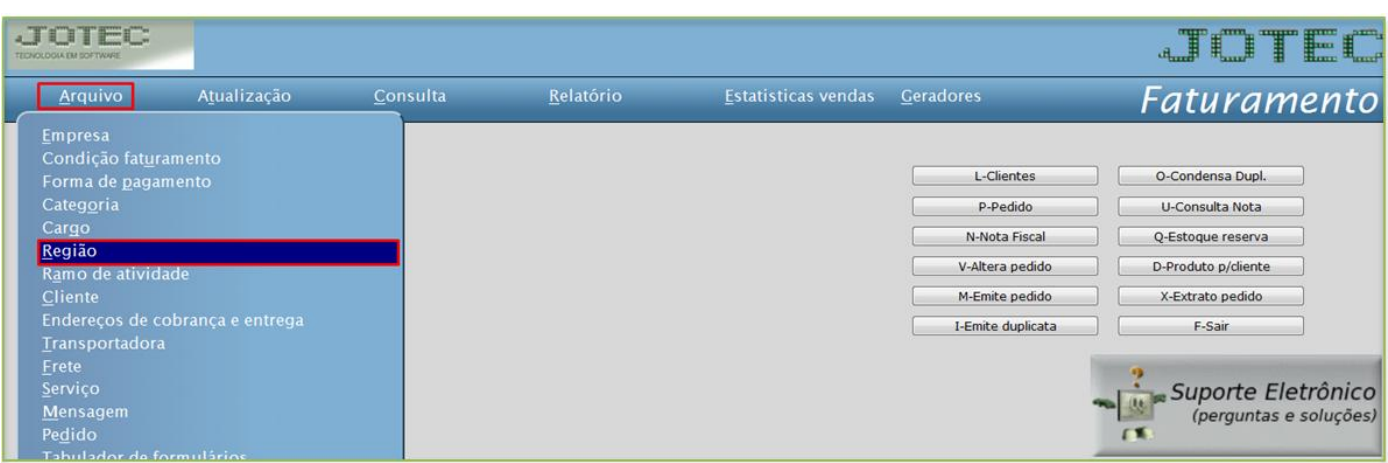

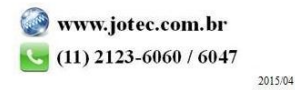

Suporte Eletrônico

 Cadastre a região conforme a ilustração abaixo, preenchendo os campos: *(1) Região*, *(2) Descrição, (3) Dias possíveis de entrega* e clique no *disquete* para incluir.

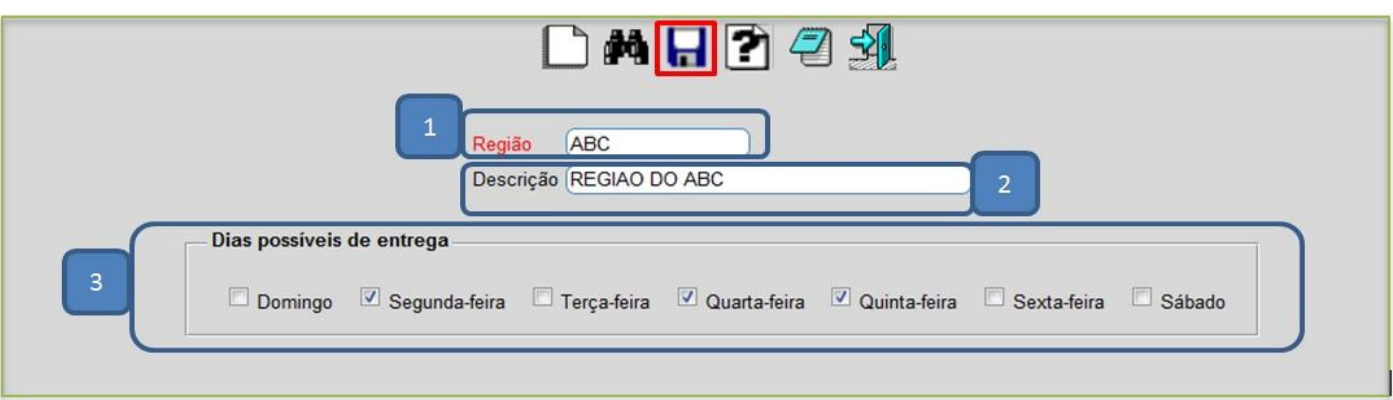

Depois disso acesse: *Faturamento > Cliente:*

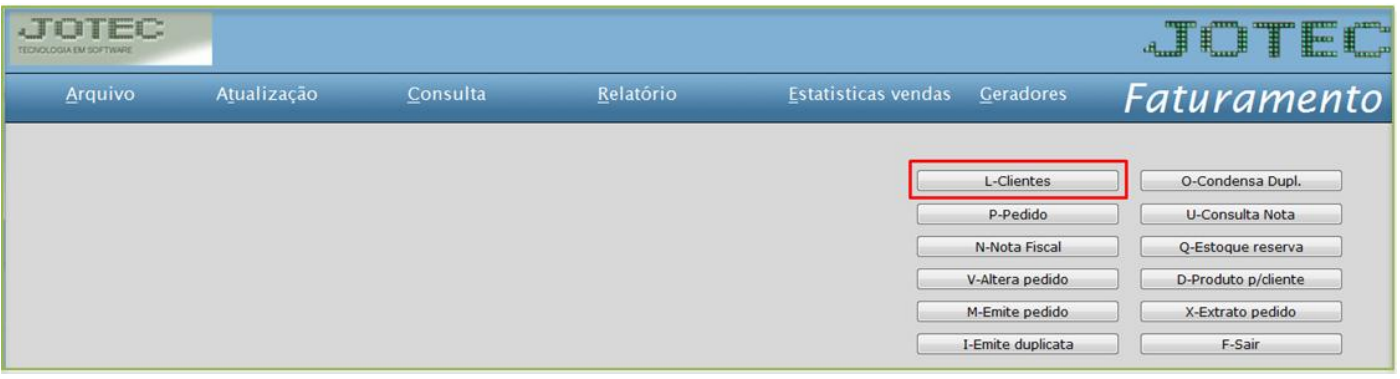

Selecione a *região* e clique no disquete para salvar.

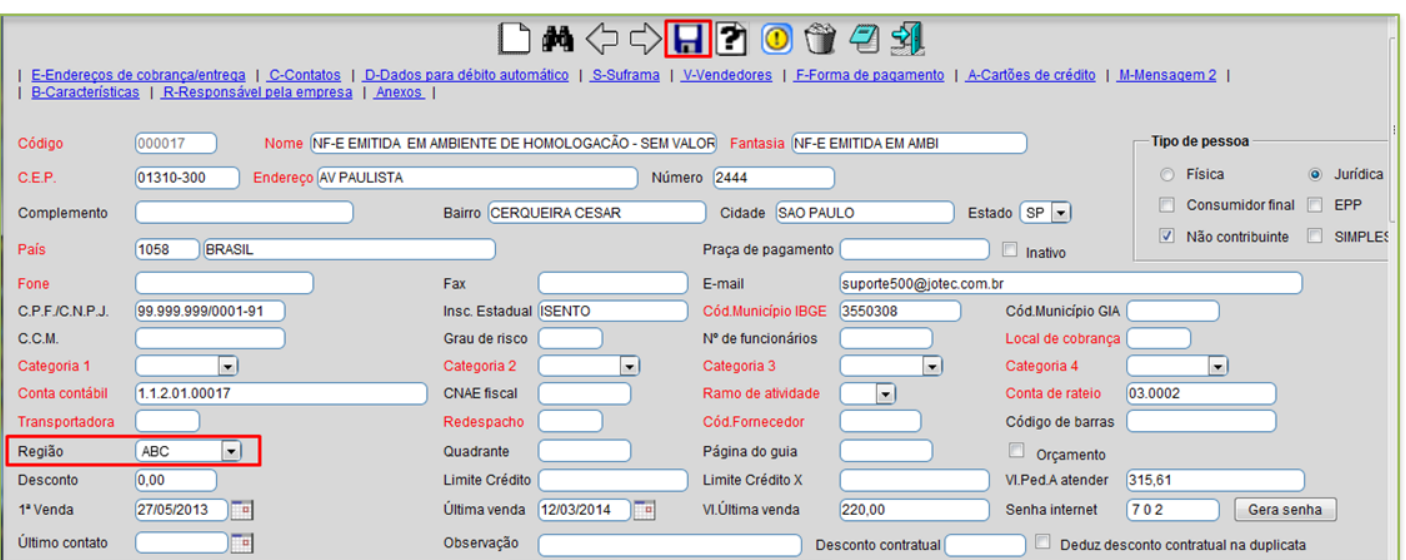

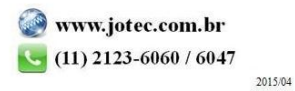